Royal GD Arnsbergstraat 7 Postbus 9, 7400 AA Deventer T. 0900 1770 info@gddiergezondheid.nl www.gddiergezondheid.nl

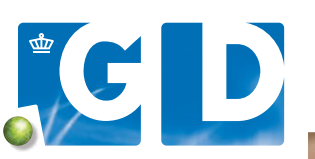

VOOROP IN DIERGEZONDHEID

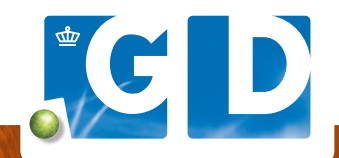

# **Happy Bite: instructies**

**Voordelen digitaal inschrijven** • Monsters van alle diersoorten

- direct digitaal inschrijven • Volledig papierloos werken
- Actuele informatie overal beschikbaar:
- de juiste onderzoeken met bijbehorende informatie
- alles voor 1 UBN per diersoort combineren in één inschrijving
- Lagere basiskosten voor klant
- Efficiënte, complete inschrijving

### **Vrijblijvende demonstratie met startpakket**

Werkt uw praktijk nog niet met digitaal inschrijven, maar wilt u daar wel graag mee starten? Maak vrijblijvend een afspraak voor een demonstratie op uw praktijk. Als u zich aanmeldt ontvangt u een gratis startpakket. Ga naar www.gddiergezondheid.nl/ veeonline of bel 0900-1770.

Wilt u toch gebruikmaken van het papieren inzendformulier? Dan kunt u dit downloaden op www.gddiergezondheid.nl/ formulieren.

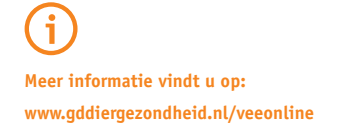

GD LOOPT VOOROP IN DIERGEZONDHEID MET INNOVATIEVE PRODUCTEN EN DIENSTEN

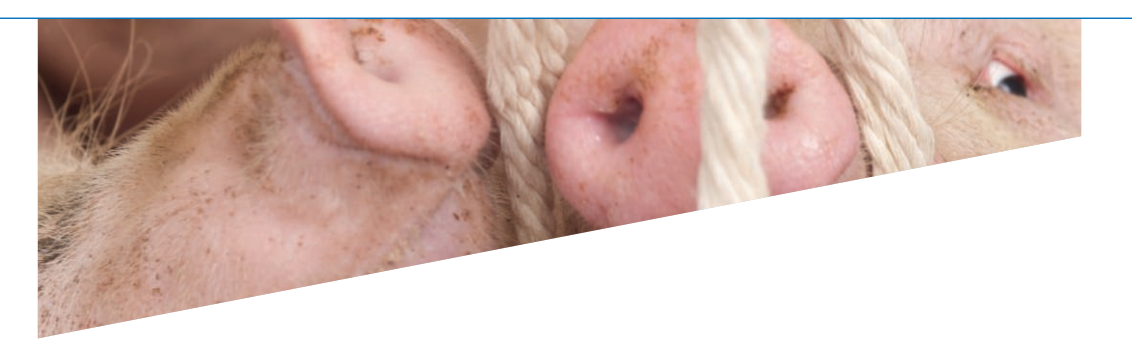

**GD biedt een efficiënte manier om de gezondheidsstatus van varkens te monitoren: onderzoek van speeksel. Varkensspeeksel is eenvoudig te verkrijgen door speciale touwen op te hangen in de hokken. Het verzamelen van de monsters verloopt via onderstaande stappen. U kunt de monsters vervolgens eenvoudig digitaal inschrijven op VeeOnline. Zo heeft u altijd een actueel overzicht van de tarieven, laboratoriumbepalingen en geplande onderzoeken bij de hand.**

### **Stap 1**

Plaats het touw boven het hok op schouderhoogte van de varkens. Zorg ervoor dat het touw stevig vastzit. Verwijder het tape aan het begin en eind van het touw. Laat de varkens 20 tot 30 minuten op het touw kauwen.

# **Stap 2**

Trek vervolgens handschoenen aan, pak het touw en plaats het in de zak. Pers het speeksel uit het touw door er stevig in te knijpen of het te strippen. Verzamel minimaal 3 milliliter speeksel.

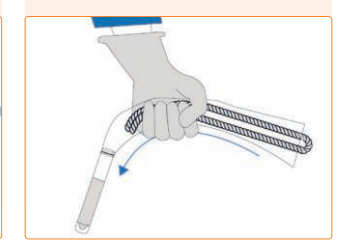

## **Stap 3**

Verwijder de buis van de zak en sluit de buis goed af. Plak de meegeleverde sticker op de buis en vermeld de identificatie op de sticker. U kunt het monster digitaal inschrijven of het inzendformulier downloaden via www.gddiergezondheid.nl/ formulieren.

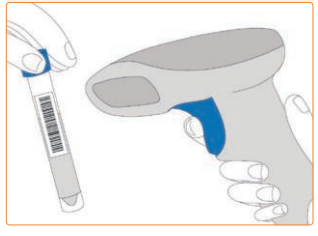

# **Handleiding digitaal inschrijven**

Met onderstaand stappenplan schrijft u monstermateriaal van varkens (bloed, mest en overige materialen) eenvoudig digitaal in op VeeOnline.

### **Stap 1: UBN selecteren**

Zoek en selecteer het juiste UBN.

### **Stap 2: nieuwe inschrijving**

Ga naar het menu '**Inschrijven**' en dan naar '**Nieuwe inschrijving**'. Selecteer vervolgens in het veld '**Monsternemer**' de juiste persoon en klik op '**Selecteer onderzoeken**'. Klik vervolgens op '**Toevoegen monster(s)**'.

#### **Stap 3: monster toevoegen**

Ga op het veld '**Monsternummer**' staan, scan of typ het monster en selecteer het juiste monstermateriaal.

### **Stap 4: onderzoeken toevoegen**

Klik de juiste onderzoeken aan en kies daarna voor '**Opslaan**'. Als u na dit monster meerdere monsters met hetzelfde onderzoek wilt toevoegen, is het handig om een vinkje te zetten voor **'Selectie overnemen bij volgend monster**'. Klik daarna onderaan de pagina op '**Volgend monster toevoegen**'.

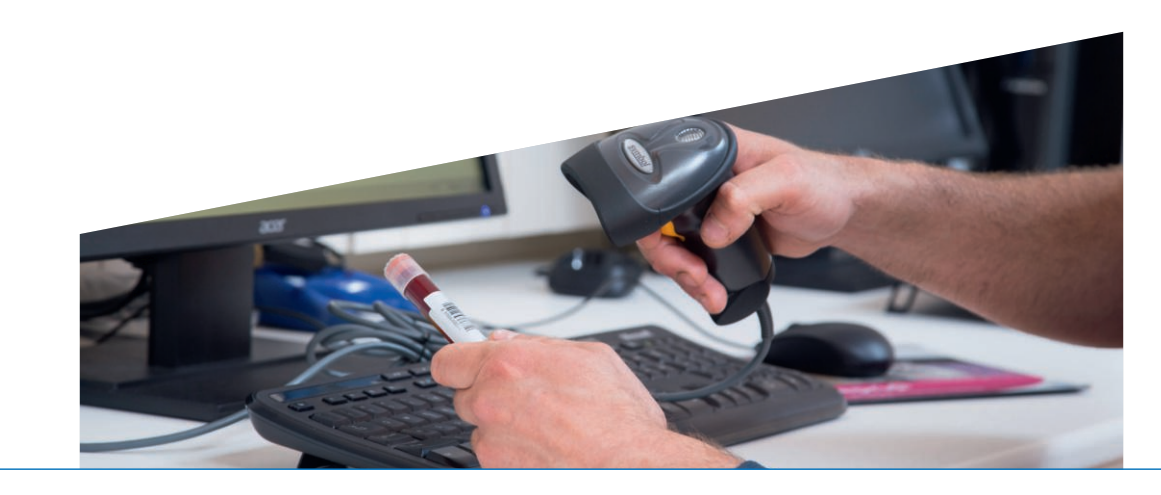